## MGA - Planning

Management of works planning using inputs of available capacities of the entities and the capacity used by them in the work performed. Contains the following layouts:

- Factory: visualization of VESAM's global capacity by process based on available capacities introduced in entities
- Activities : visualization of VESAM works activities planned by entity
- **Executions** : visualization of executions associated with VESAM works planned by entity
- Week : visualization of the work planned and executed in the last week "closed" against the current day of visualization and planning of the following week by entity

All information displayed is based on works in progress or closed for less than 30 days.

# Assignment: Available Capacity Entity

### Layout : Module SYS/Entities

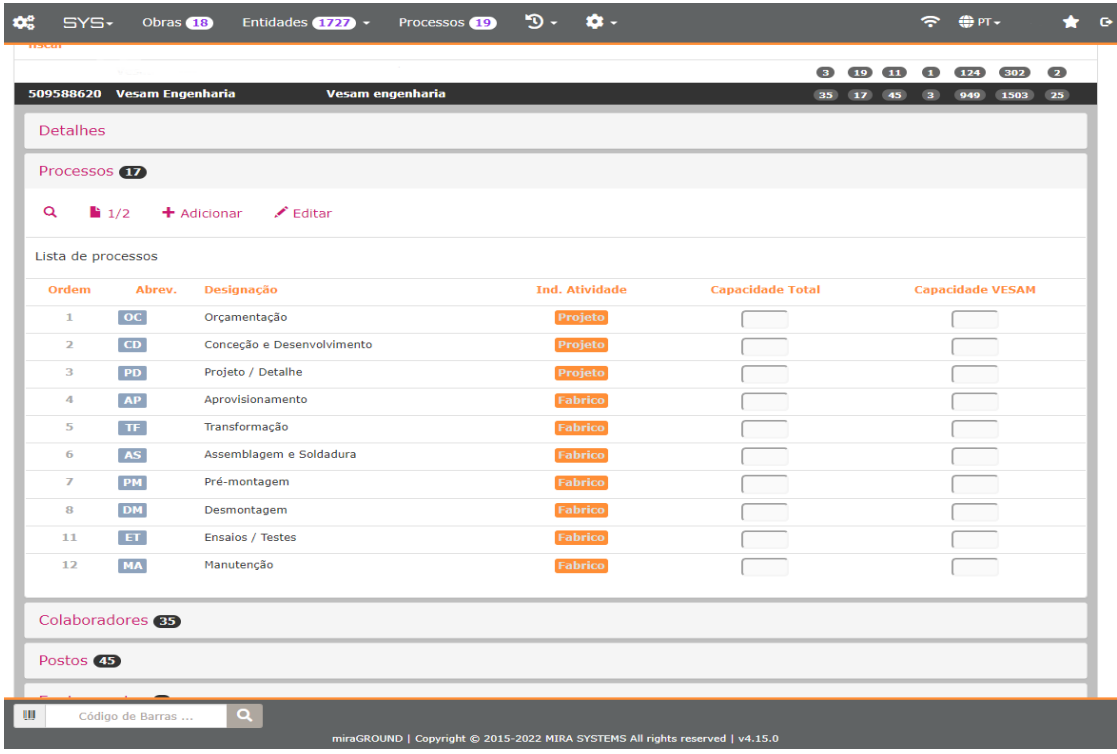

- select an entity
- Select a certain process aggregated to the entity
- Insert "Total Capacity" of the entity in relation to the selected process
- Insert "VESAM Capacity" of the entity in relation to the selected process

Total Capacity: the entity's total capacity is understood to be the capacity (number of operators) of the entity for a given process.

VESAM capacity: the entity's VESAM capacity is understood to be the entity's capacity (number of operators) for a given process available to VESAM.

Available Capacity: it is considered that the daily workload of the entities corresponds to 8 hours. That is, 1 operator = 8 hours available.

# Monitoring: VESAM global Planned Capacity

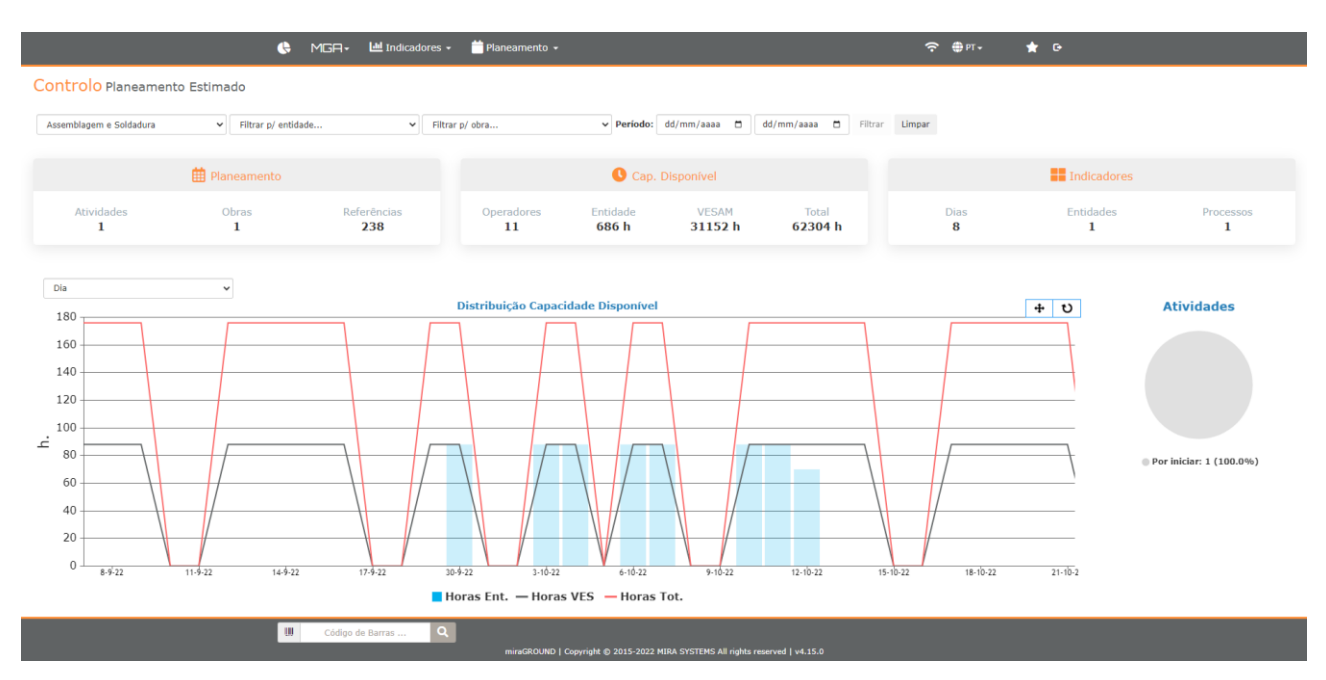

### Layout : MGA/Planning/Factory Module

Summary by process of total capacity, VESAM capacity and planned capacity allocated to entities for work activities in progress or closed for less than 30 days. In line appear the global capacity and VESAM capacity of a given entity (or all those that have it) and in column the capacity allocated to the entity's activities (or all). The time period considered encompasses the activity with the earliest planned date of the selected process and the latest planned completion date in the case of total capacities and VESAM (lines). In the case of the column (allocated capacity) the activities already with values introduced in the allocated capacities are considered.

# Assignment: Planned Capacity Entity

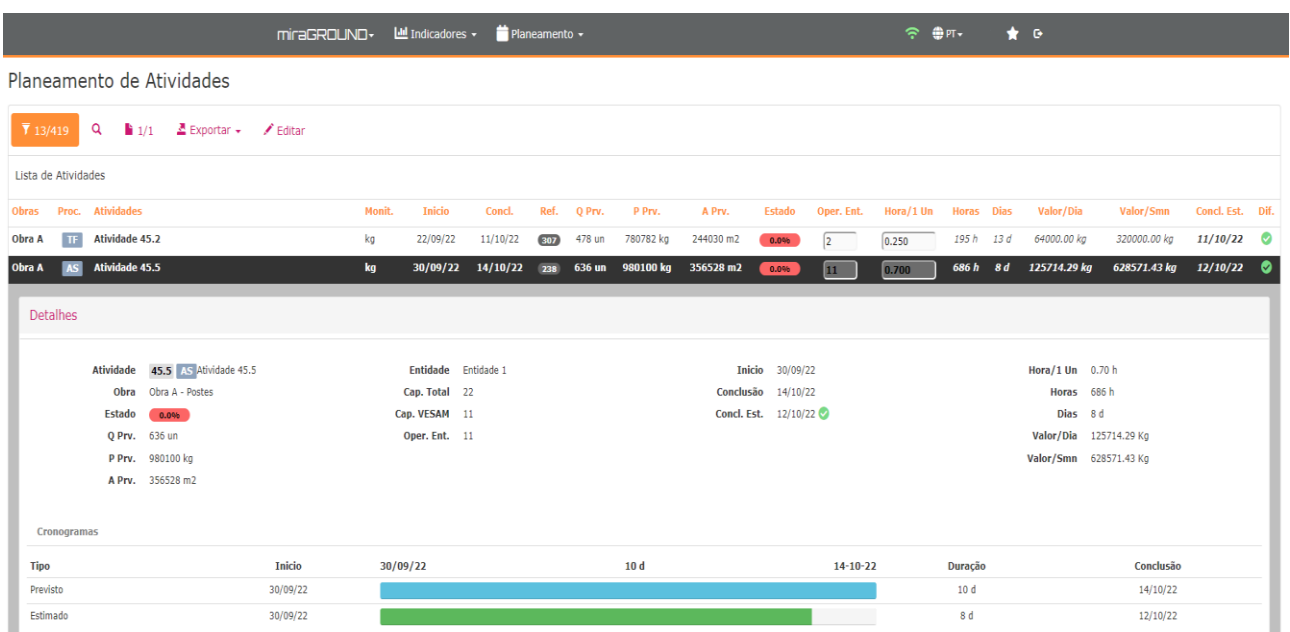

### Layout : MGA/Planning/Activities Module

- table assignment
	- o Enable table editing
	- o Assign values to various activities
	- o Write assigned values
- individual attribution
	- o Select a certain activity
	- o Assign values to this activity
	- o Write assigned values

Values to insert in an activity:

Operator \_ Ent .: Number of operators allocated to a given activity. Allocated hours will be equal to the number entered x 8 hours.

Hour/1 unit : Value in hours that the entity associated with the activity takes to complete 1 unit of the plan. The unit considered is the one added to the activity:

- Units ( un .): value that the entity takes to make 1 unit
- Kilos (kg): value that it takes an entity to make 1 ton
- Square meters (m2): value it takes an entity to make 1 m2

After assigning the load to the activity, some indicators and graphs are available based on the values entered:

- Hours : number of hours estimated to complete the activity
- Days : estimated number of days to complete the activity
- Value/Day : estimated value produced per day by the entity in the activity
- Value/Week: estimated value produced per week by the entity in the activity
- concluded \_ Est .: estimated end date for completion of the activity
	- Diff .: illustrates variation between estimated end date and original planning end date
		- o Green color: estimated date less than or equal to the planned date
		- o Yellow color: estimated date up to a week higher than the planned date
		- o Red color: estimated date greater than one week from the planned date

• Hour distribution chart (allocated capacity)

Given the value introduced and calculating the entity's daily allocated capacity, this load is distributed over the estimated days of the activity (the last day being the remainder compared to the total that does not complete an estimated day in its entirety).

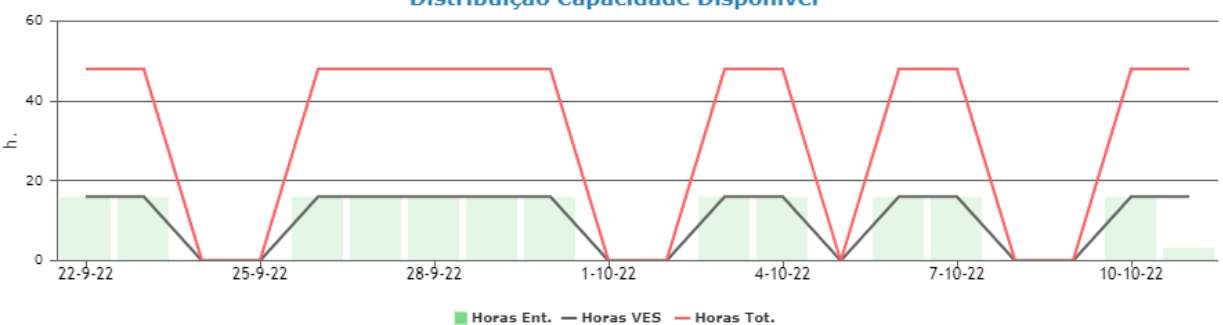

#### Distribuição Capacidade Disponível

### • Quantity/weight/area distribution chart

Given the value introduced and calculating the estimated daily value of execution of the unit considered, this value is distributed over the estimated days of the activity (the last day being the remainder compared to the total that does not complete an estimated day in its entirety).

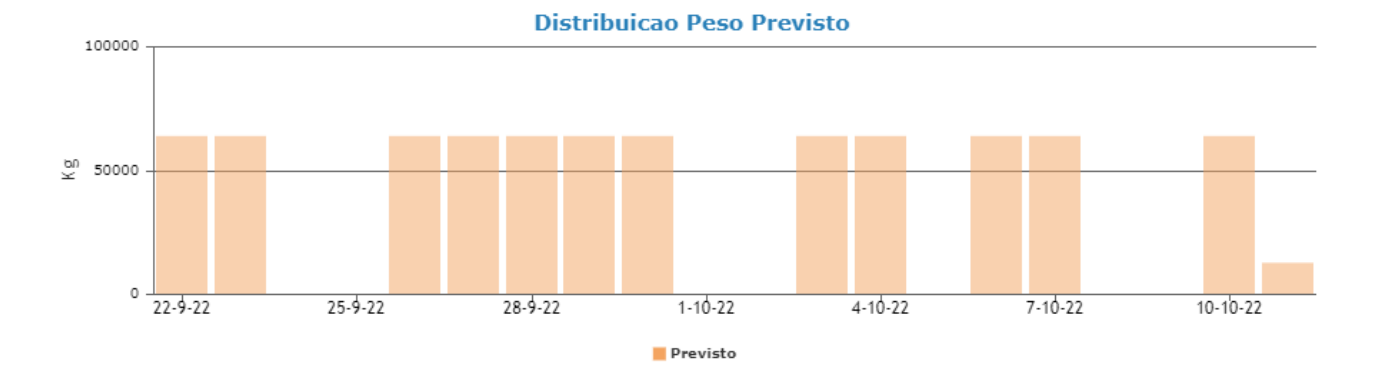

# Assignment: Executed Capacity Entity

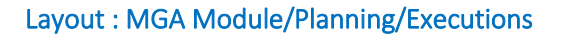

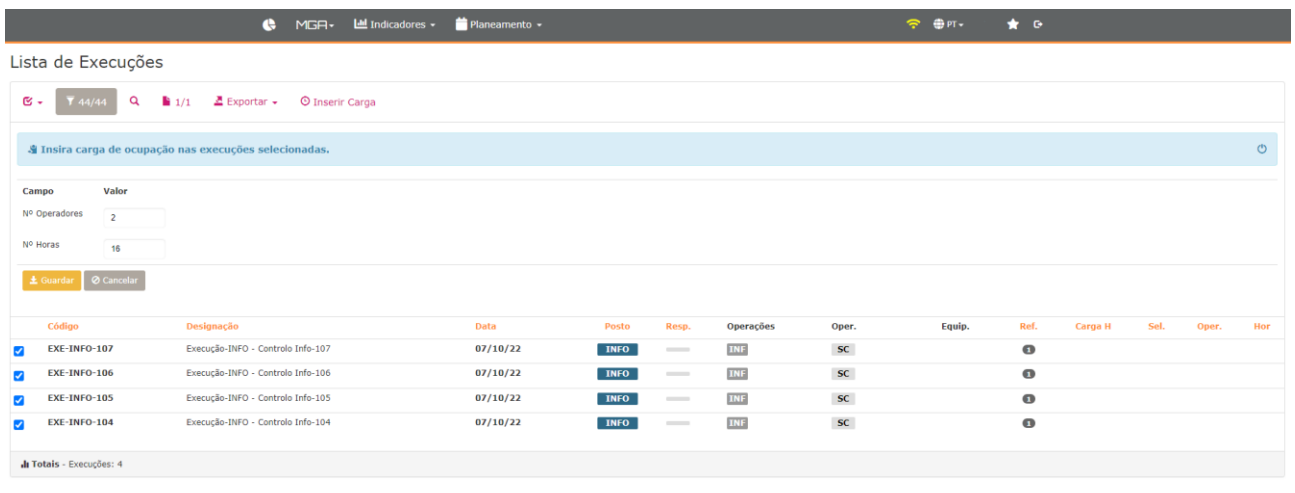

#### $\begin{array}{|c|} \hline \rule{0pt}{12pt}\quad \rule{2pt}{2.5pt}\quad \rule{2pt}{2.5pt}\quad \rule{2pt$  $\overline{a}$

Assignment of values for executions in the period:

- Select 1 or more runs
- Assign value to # operators
- Assign value to number of hours (busy time)

The values entered are aggregated to the set of selected runs (with identifier in column Sel.)

Purpose is to indicate that the set of selected executions took a certain time to be executed by a certain number of operators.

#### Layout : MGA Module/Planning/Executions/Details

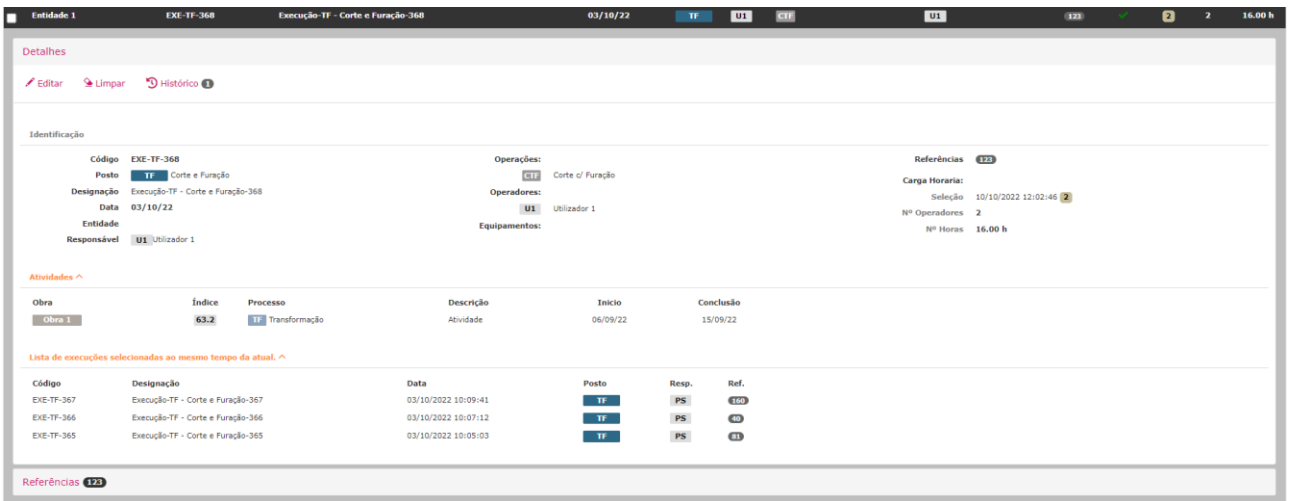

Shows Activities associated with the run.

Show List of Runs associated with the selection group used when inserting inputs.

Edit Execution Set:

• Changing values in the details of 1 run of that selection group (value will be reflected in the remaining runs of the same group), if the edit corresponds to writing the values with 0 or empty field, it corresponds to clearing the values of that selection of runs

Clear only 1 run:

• Use Clear option present in the details of 1 selected run (so other runs that were part of the same selection group keep the values and the current one has no values)

# Follow -up : Last week and next

### Layout : MGA/Planning/Week Module

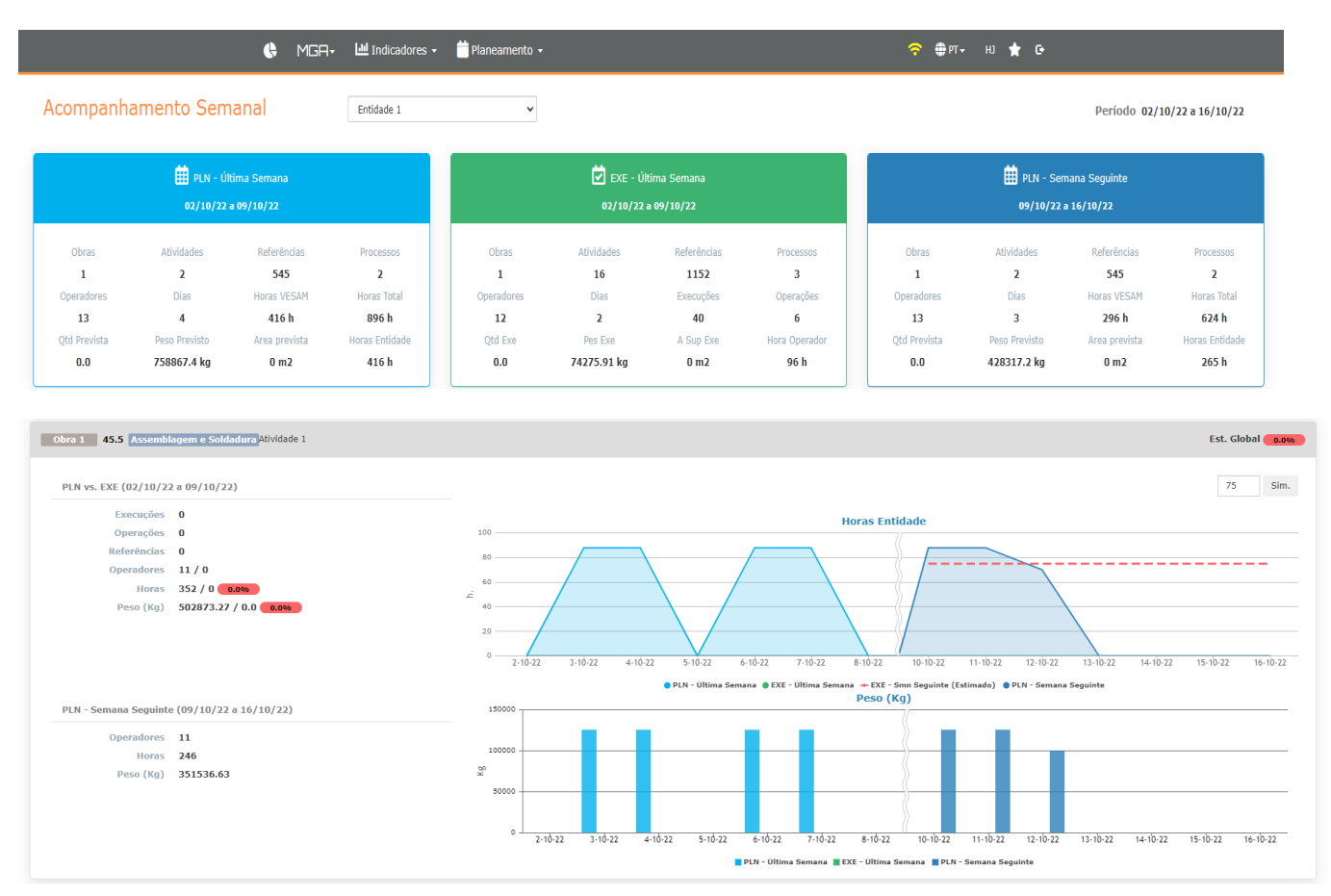

Follow-up of the last complete week at the level of:

- Planning of activities with allocated load of the selected entity that are included in the period of the respective week.
- Work execution of the selected entity with workload assigned in the execution layout that has been carried out in the respective week period.
- Planning of activities for the following week of the selected entity that are included in the period of the following week.

### Entity Hours Chart

It illustrates for the past week and the following week the hours allocated to the activity per day (taking into account whether the activity has been configured to count working days or all).

also illustrates the work performed (hours assigned in the runs layout) associated with this activity for the entire week.

### Quantity/Weight/ Area Chart

Illustrates for the past week the executions and respective quantity/weight or area (depending on the activity unit) executed in the set of respective executions.

Simulator that allows entering the number of hours and simulating the work performed in the following week in this activity.